# **Troubleshoot Firepower Threat Defense High Availability Issues**

## **Contents**

[Introduction](#page-0-0) **[Prerequisites](#page-0-1) [Requirements](#page-0-2)** [Components Used](#page-1-0) [Background Information](#page-1-1) **[Design Options](#page-1-2)** [HA Terminology](#page-2-0) [HA States](#page-2-1) [HA State Flow Diagram](#page-3-0) [UI Verification](#page-3-1) [Firepower Management Center Managed FTD HA](#page-3-2) [FDM Managed FTD HA](#page-4-0) [ASDM Managed ASA HA](#page-5-0) [Firepower Chassis Manager for 4100/9300 Running FTD/ASA HA](#page-6-0) [Verify CLI](#page-7-0) [Troubleshoot](#page-11-0) **[Scenarios](#page-13-0)** [APP-SYNC Failure](#page-13-1) [Standby Node Fails to Join HA with "CD App Sync error is App Config Apply Failed"](#page-14-0) [Standby Node Fails to Join HA with "HA state progression failed due to APP SYNC timeout"](#page-14-1) [Standby Node Fails to Join HA with "CD App Sync error is Failed to apply SSP config on standby"](#page-15-0) [Health Check Failure](#page-15-1) [Snort Down or Disk Failure](#page-16-0) [The Detection Engine \(SNORT Instance\) is Down](#page-16-1) [The Device Shows High Disk Utilization](#page-16-2) [Service Card Failure](#page-16-3) [MIO Heartbeat Failure](#page-17-0) [Related Information](#page-17-1)

# <span id="page-0-0"></span>**Introduction**

This document describes the operation, verification, and troubleshooting procedures for High Availability (HA) on Firepower Threat Defense (FTD).

# <span id="page-0-1"></span>**Prerequisites**

## <span id="page-0-2"></span>**Requirements**

Cisco recommends knowledge of these topics:

- FTD and ASA platforms
- Packet captures on FTD appliances

It is highly recommended that the Firepower Configuration Guide [Configure FTD High Availability on](https://www.cisco.com/c/en/us/support/docs/security/firepower-management-center/212699-configure-ftd-high-availability-on-firep.html) [Firepower Appliances](https://www.cisco.com/c/en/us/support/docs/security/firepower-management-center/212699-configure-ftd-high-availability-on-firep.html) is read to better comprehend the concepts described in this document.

### <span id="page-1-0"></span>**Components Used**

The information in this document is based on these software and hardware versions:

- Cisco FTD
- Cisco Firepower Management Center (FMC)

The information in this document was created from the devices in a specific lab environment. All of the devices used in this document started with a cleared (default) configuration. If your network is live, ensure that you understand the potential impact of any command.

# <span id="page-1-1"></span>**Background Information**

The information and the examples are based on FTD, but most of the concepts are also fully applicable to Adaptive Security Appliance (ASA).

An FTD supports two main management modes:

- Off-box via FMC also known as remote management
- On-box via Firepower Device Manager (FDM) also known as local management

**Note**: FTD managed via FDM can be added in High Availability from Firepower version code v6.3.0 onwards.

### <span id="page-1-2"></span>**Design Options**

From a design point of view of the FTD, it can be directly connected, as shown in this image:

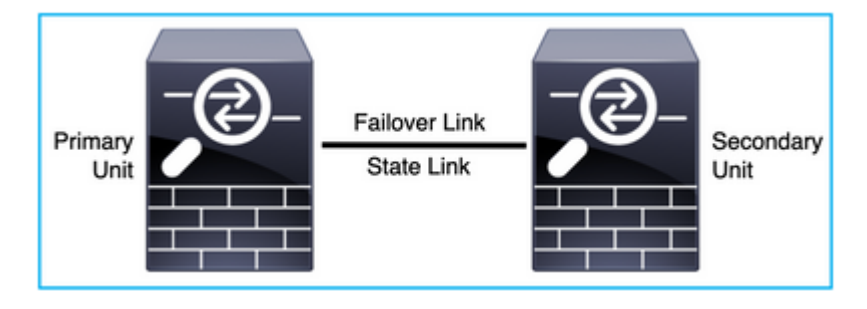

Or, it can be connected via Layer 2 (L2) switch, as shown in this image:

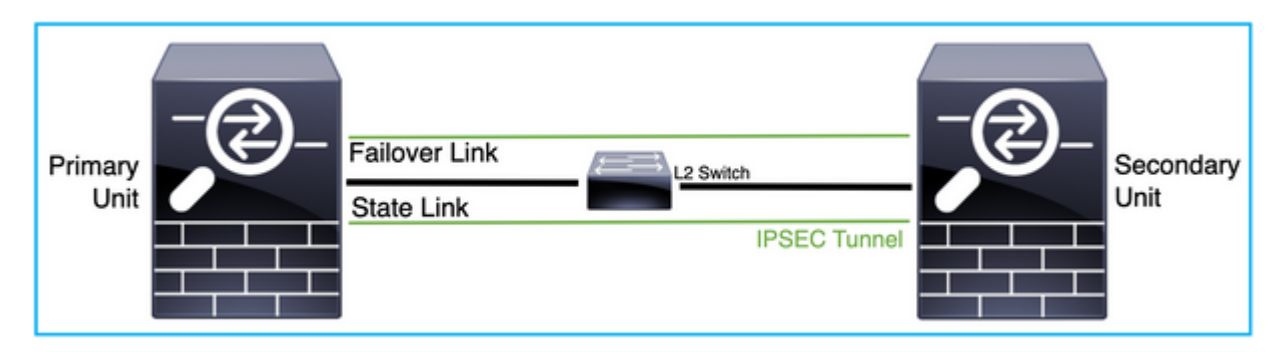

## <span id="page-2-0"></span>**HA Terminology**

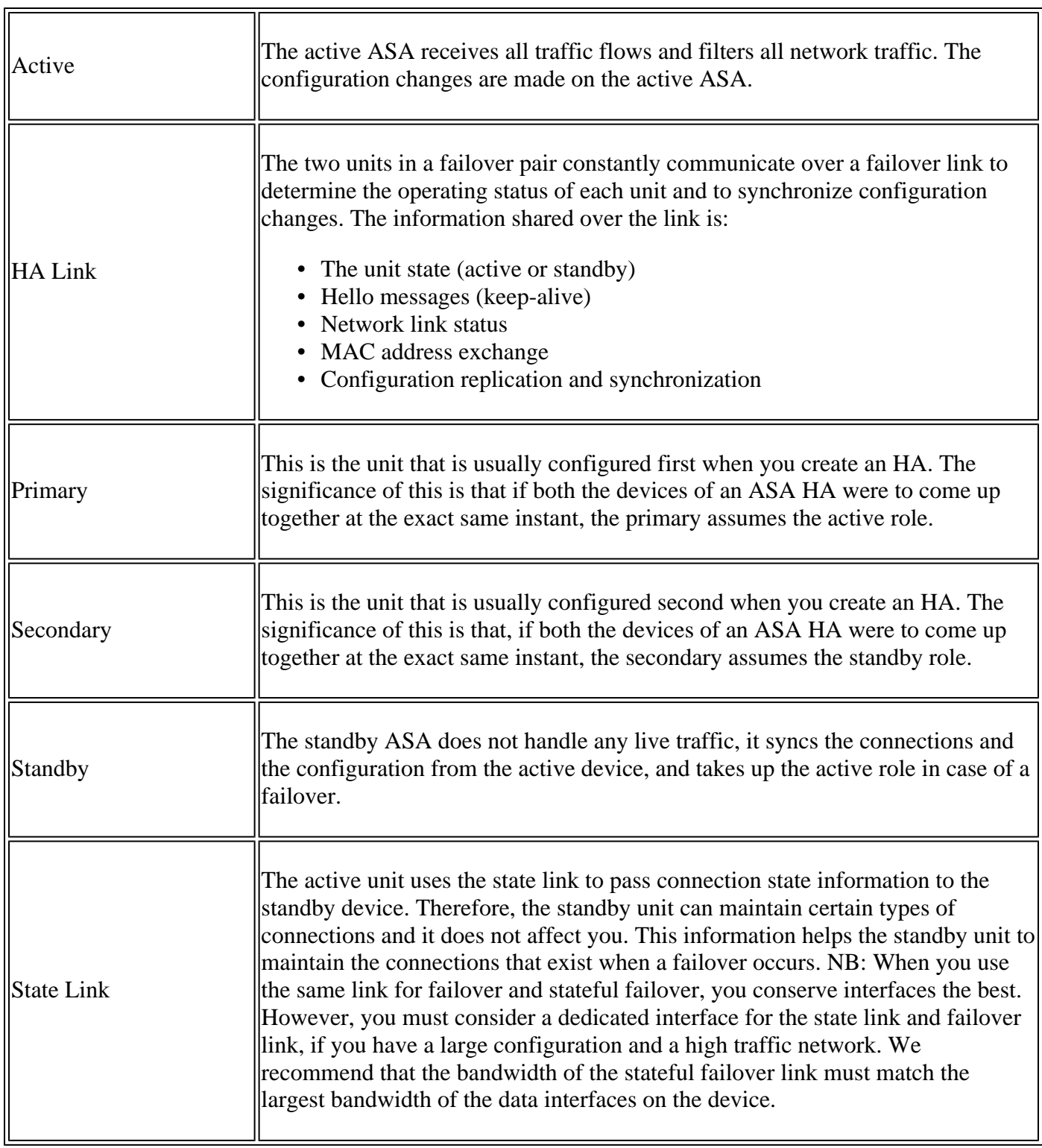

### <span id="page-2-1"></span>**HA States**

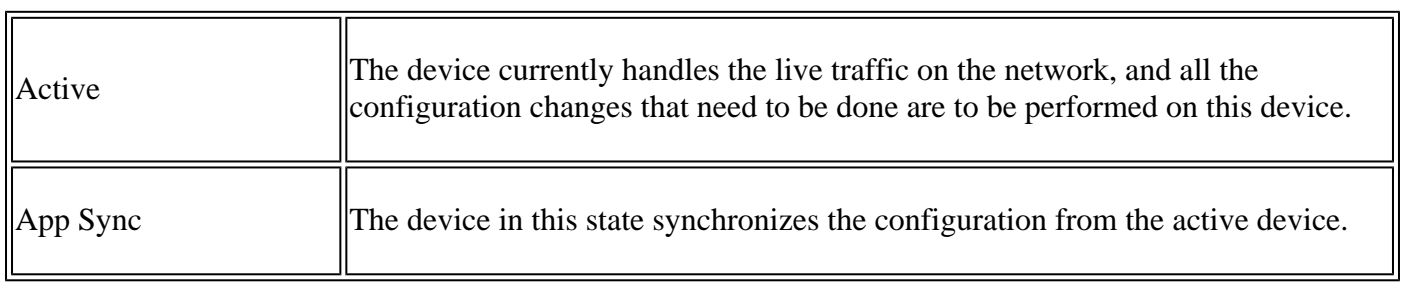

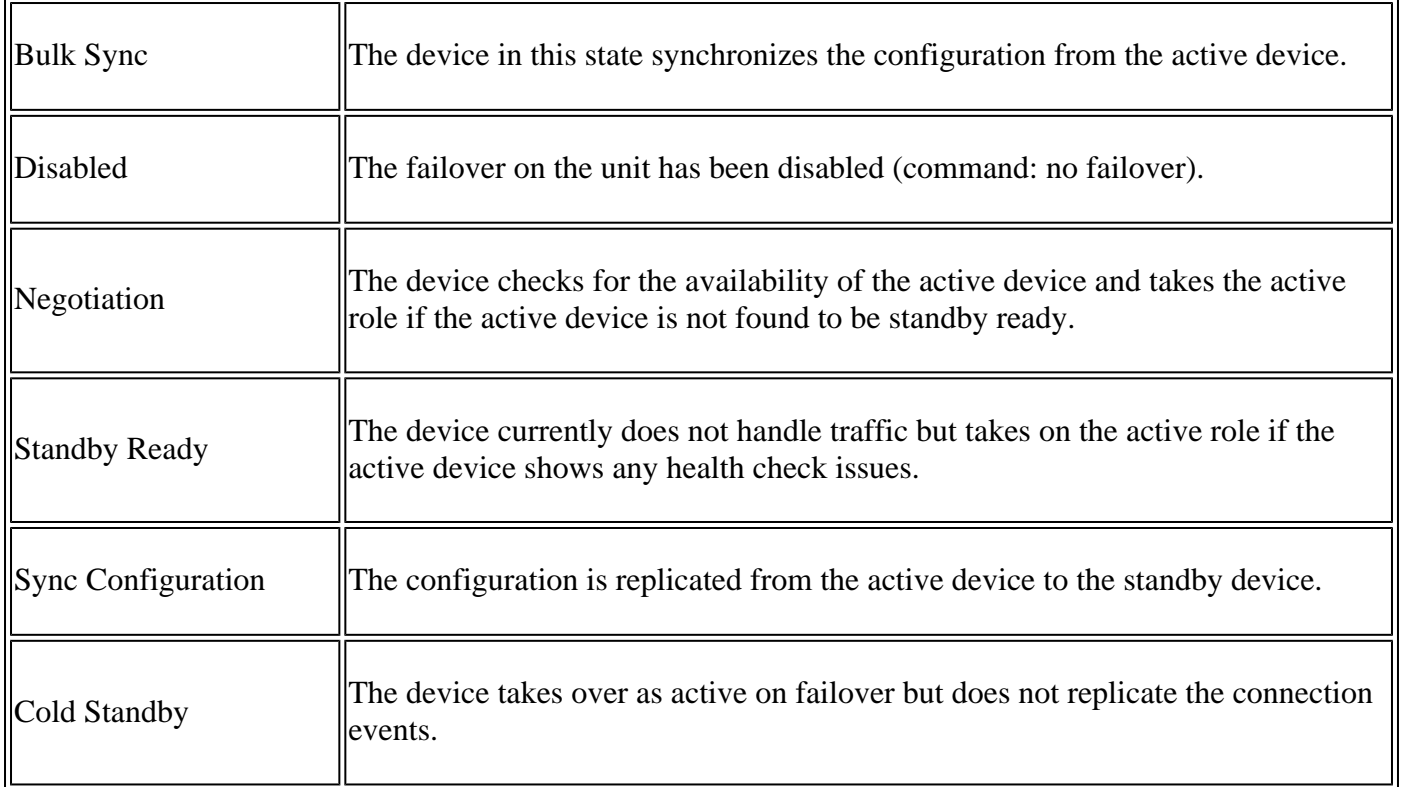

### <span id="page-3-0"></span>**HA State Flow Diagram**

Primary (without any connected peer):

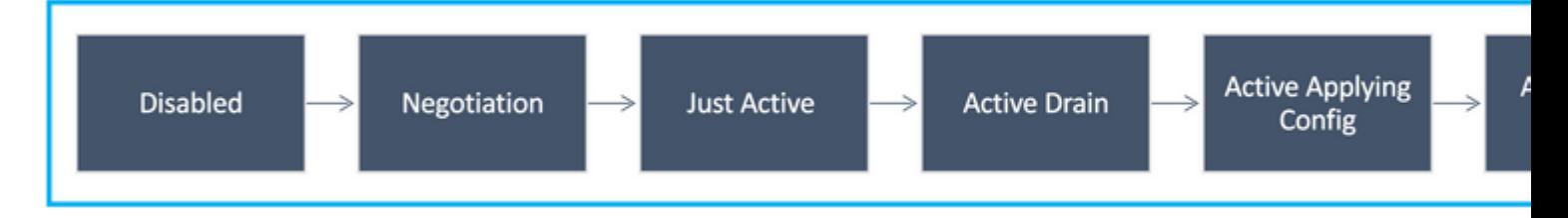

Secondary (with an Active connected peer):

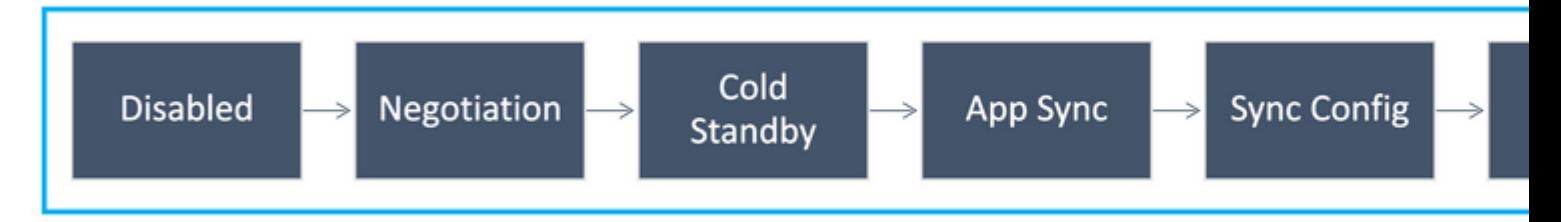

# <span id="page-3-1"></span>**UI Verification**

## <span id="page-3-2"></span>**Firepower Management Center Managed FTD HA**

The FTD HA state can be checked from FMC UI when you navigate to **Device > Device Management**, as shown in this image:

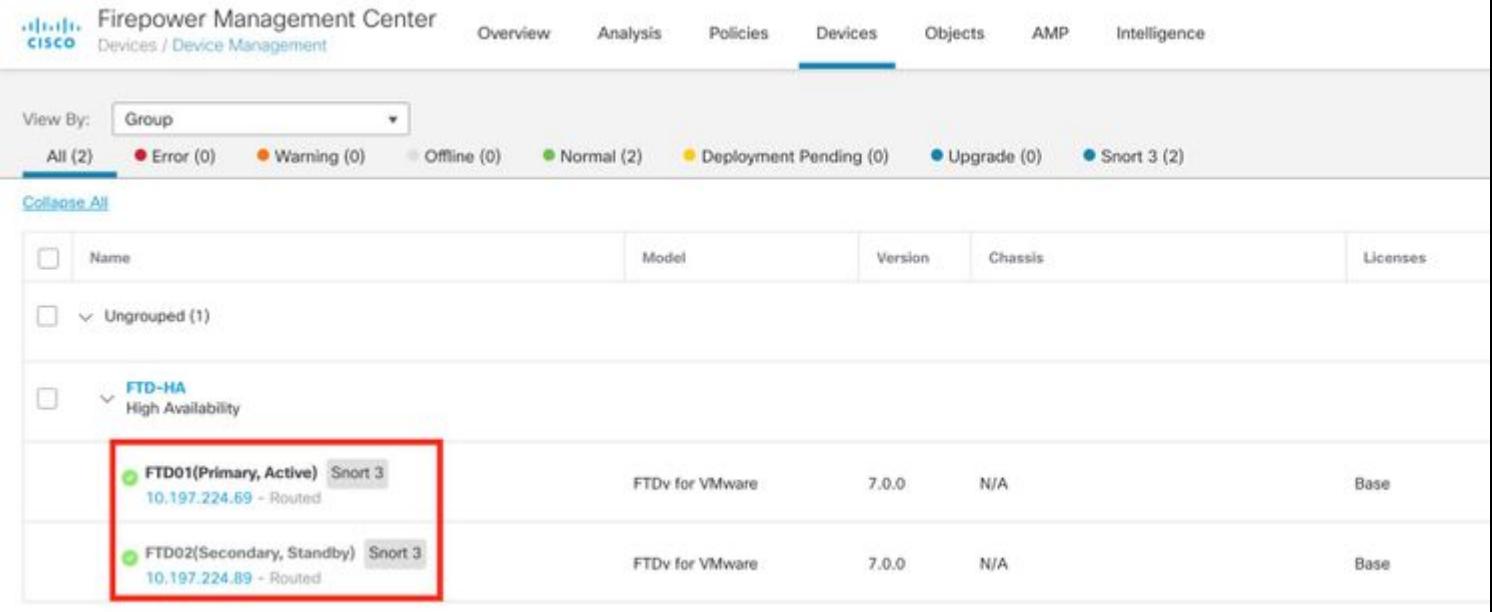

## <span id="page-4-0"></span>**FDM Managed FTD HA**

### Primary FDM Overview page:

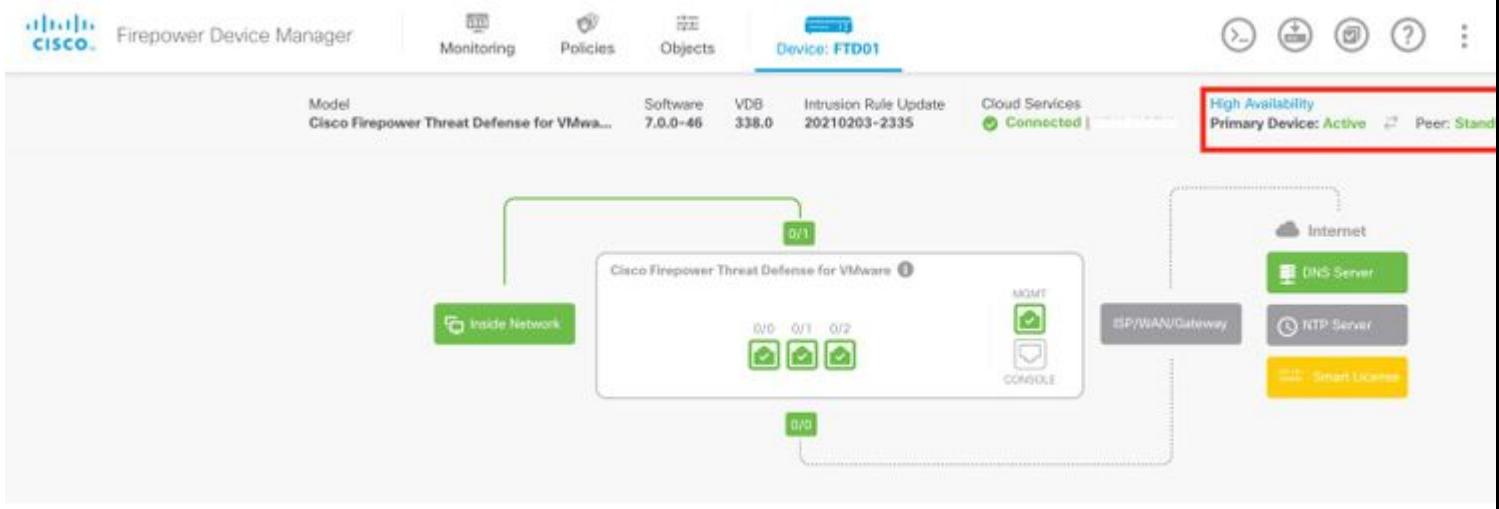

#### Secondary FDM Overview page:

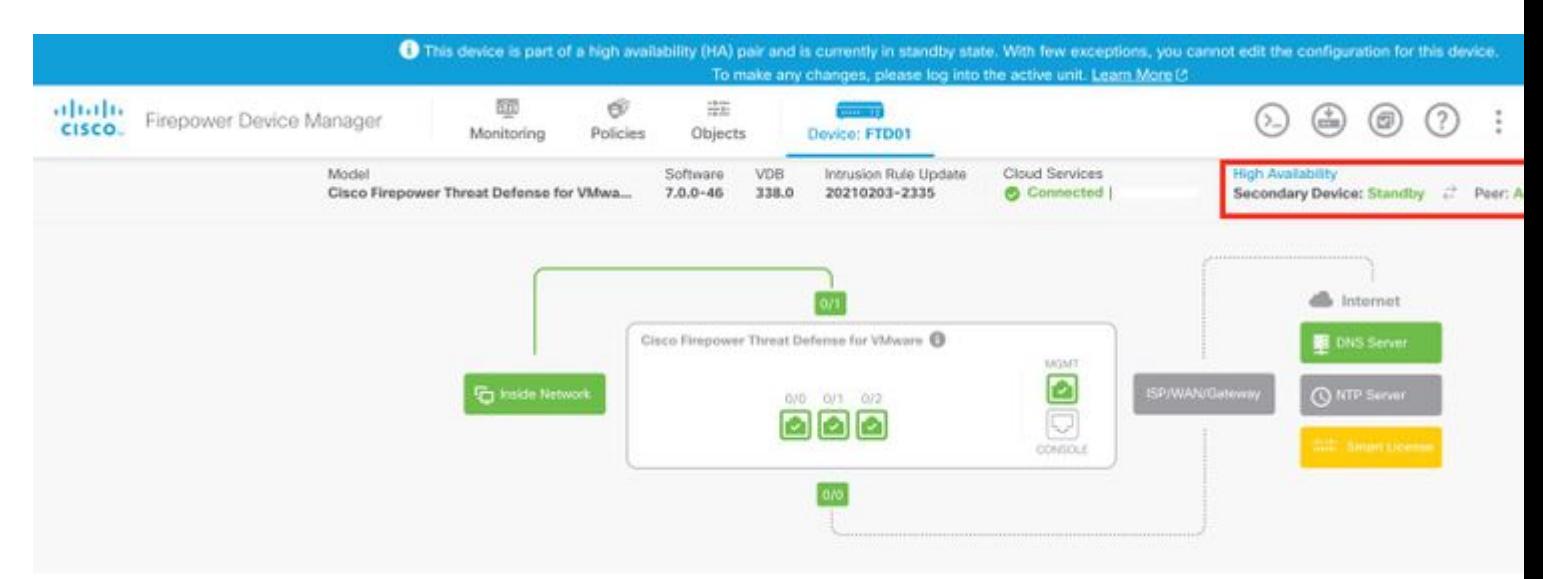

## <span id="page-5-0"></span>**ASDM Managed ASA HA**

## ASDM Home page to Primary ASA:

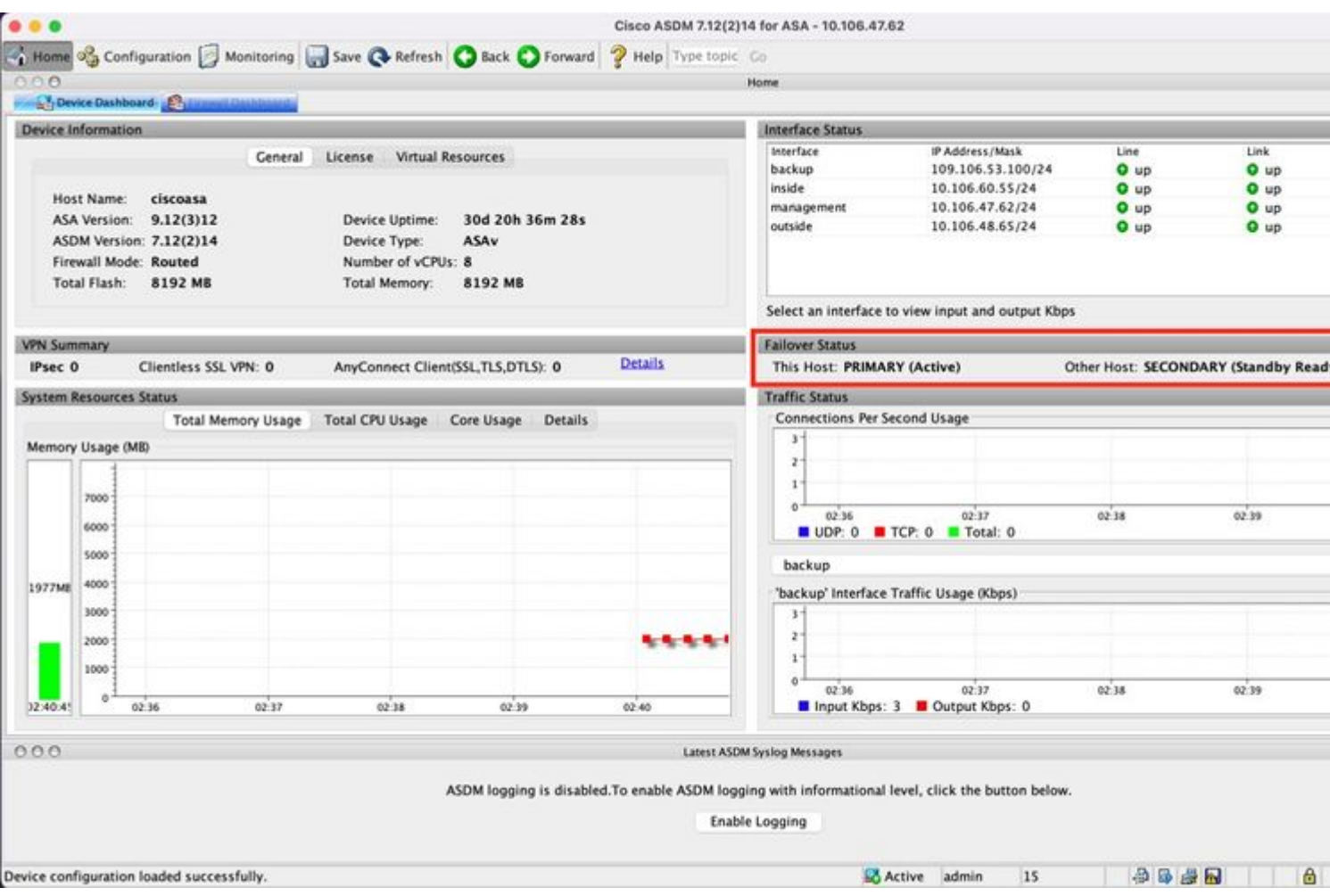

ASDM Home page to Secondary ASA:

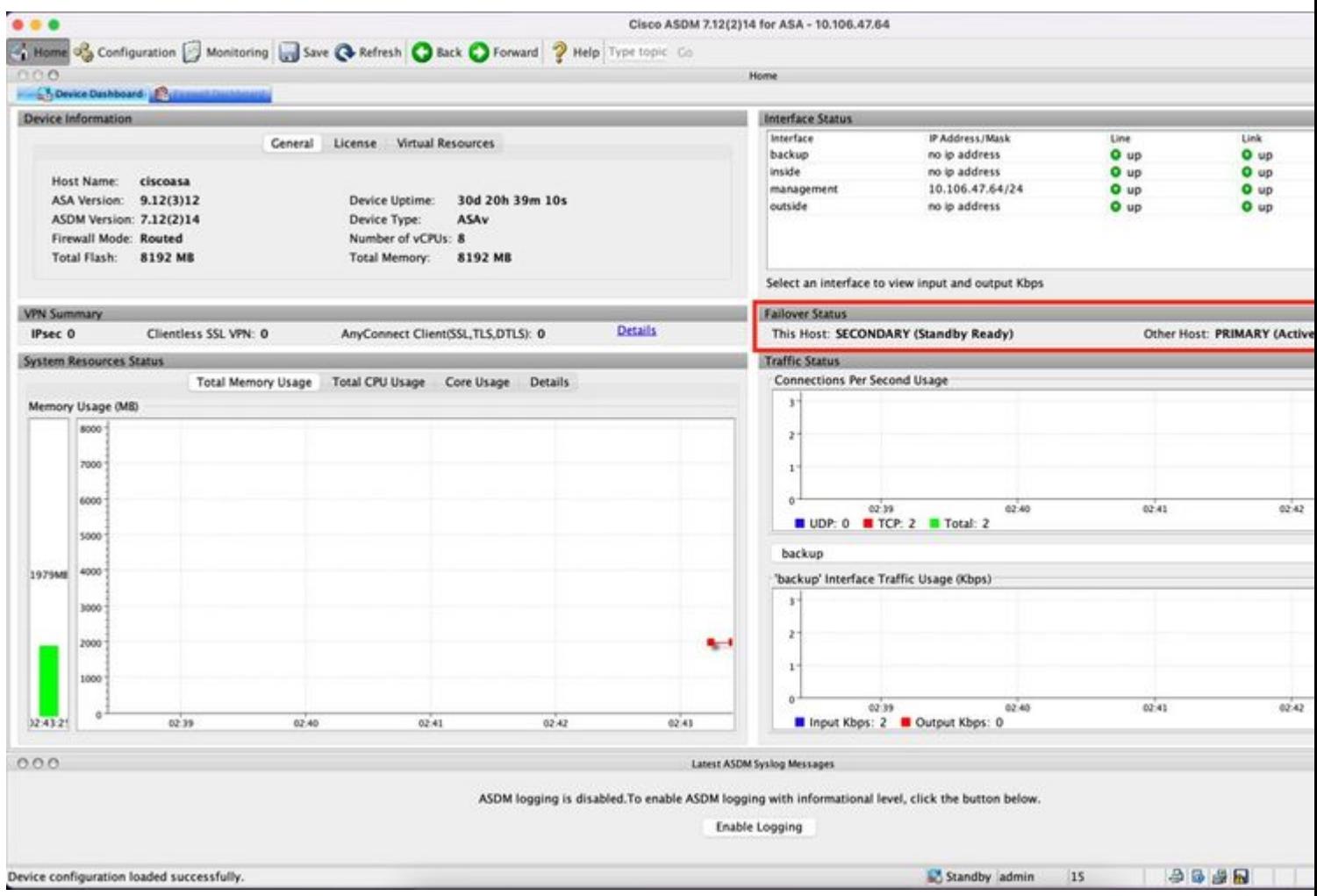

## <span id="page-6-0"></span>**Firepower Chassis Manager for 4100/9300 Running FTD/ASA HA**

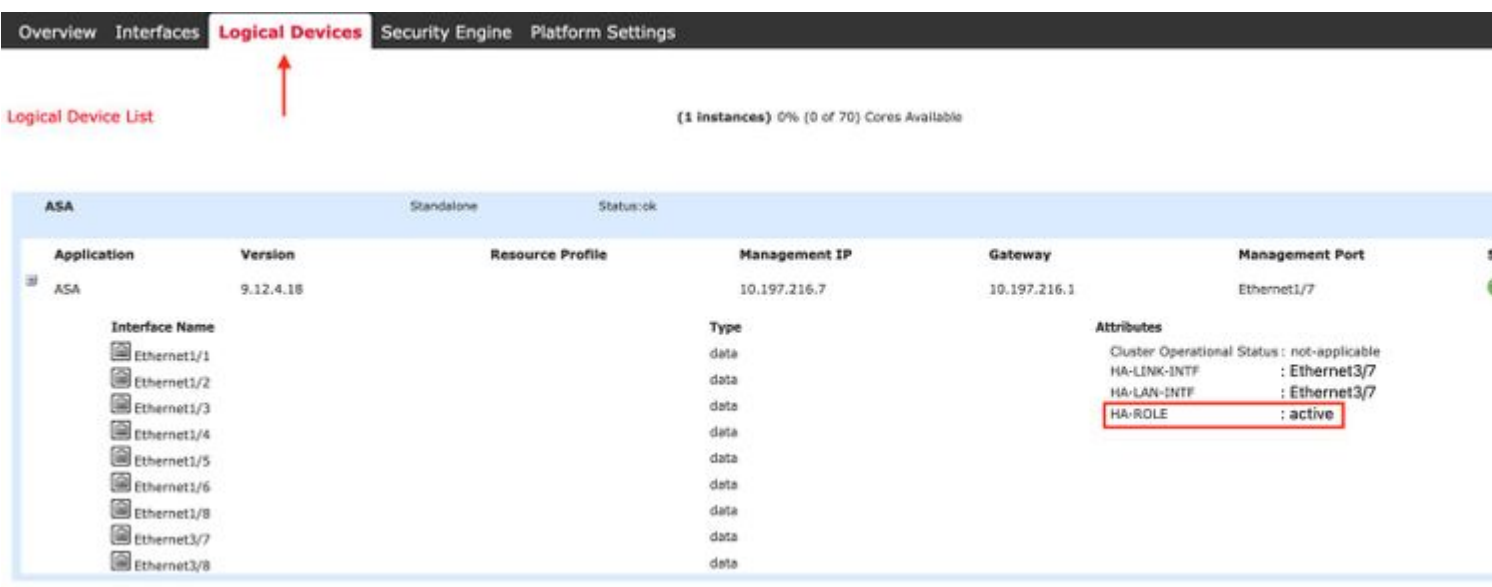

Primary FCM Logical Device page:

Secondary FCM Logical Device page:

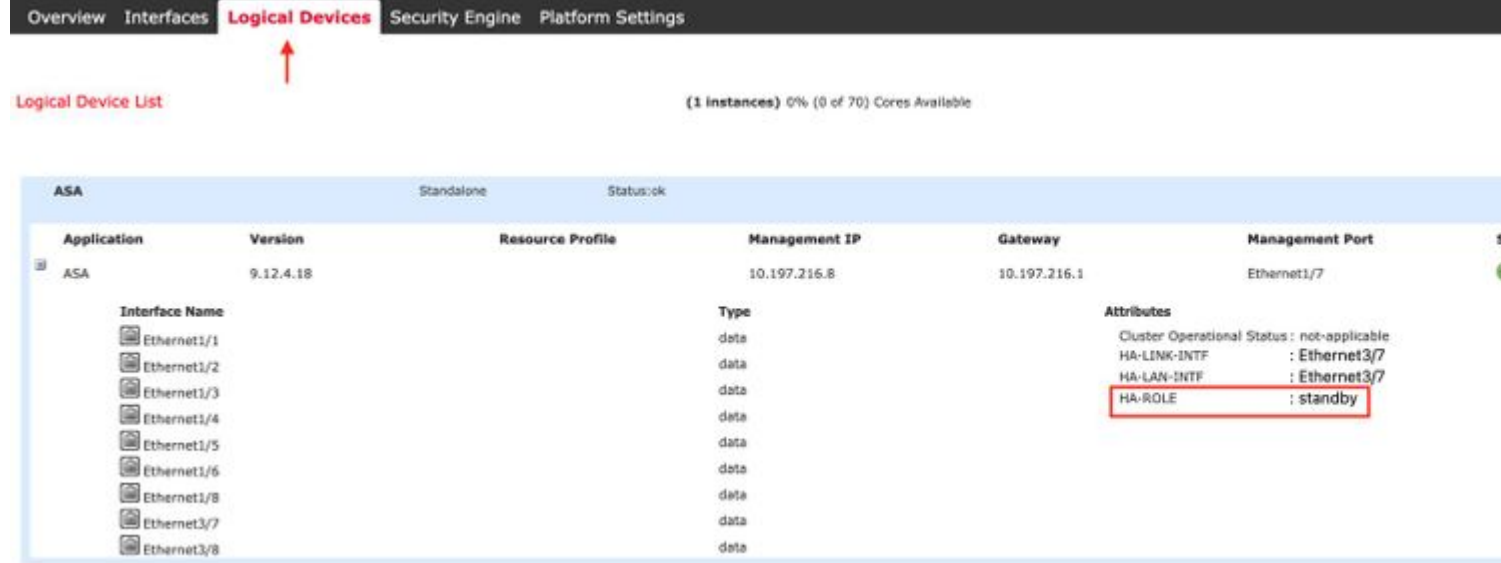

# <span id="page-7-0"></span>**Verify CLI**

<#root>

>

**show running-config failover**

```
failover
failover lan unit secondary
failover lan interface failover-link GigabitEthernet0/2
failover replication http
failover link failover-link GigabitEthernet0/2
failover interface ip failover-link 10.10.69.49 255.255.255.0 standby 10.10.69.89
```
The important points to consider in this are:

failover failover lan unit secondary --> whether the unit is primary or secondary failover lan interface failover-link GigabitEthernet0/2 --> failover link physical interface on the device failover replication http failover link failover-link GigabitEthernet0/2 failover interface ip failover-link 10.10.69.49 255.255.255.0 standby 10.10.69.89 --> primary and the standby device failover link ip addresses.

<#root>

>

**show failover**

```
Failover On 
Failover unit Secondary
Failover LAN Interface: failover-link GigabitEthernet0/2 (up)
Reconnect timeout 0:00:00
```
Unit Poll frequency 1 seconds, holdtime 15 seconds Interface Poll frequency 5 seconds, holdtime 25 seconds Interface Policy 1 Monitored Interfaces 0 of 311 maximum MAC Address Move Notification Interval not set failover replication http Version: Ours 9.16(0)26, Mate 9.16(0)26 Serial Number: Ours 9A1JSSKW48J, Mate 9ABR3HWFG12 Last Failover at: 01:18:19 UTC Nov 25 2021 This host: Secondary - Standby Ready Active time: 0 (sec) slot 0: ASAv hw/sw rev (/9.16(0)26) status (Up Sys) Interface outside (0.0.0.0): Normal (Not-Monitored) Interface inside (192.168.45.2): Normal (Not-Monitored) Interface diagnostic (0.0.0.0): Normal (Not-Monitored) slot 1: snort rev (1.0) status (up) slot 2: diskstatus rev (1.0) status (up) Other host: Primary - Active Active time: 707216 (sec) Interface outside (0.0.0.0): Normal (Not-Monitored) Interface inside (192.168.45.1): Normal (Not-Monitored) Interface diagnostic (0.0.0.0): Normal (Not-Monitored) slot 1: snort rev (1.0) status (up) slot 2: diskstatus rev (1.0) status (up) Stateful Failover Logical Update Statistics Link : failover-link GigabitEthernet0/2 (up) Stateful Obj xmit xerr rcv rerr General 95752 0 115789 0 sys cmd 95752 0 95752 0 up time  $\begin{array}{ccccccc} & & & & 0 & & & 0 & & & 0 \end{array}$ RPC services 0 0 0 0 0 0  $\mathsf{TCP}$  conn  $\qquad \qquad \mathsf{0} \qquad \qquad \mathsf{0} \qquad \qquad \mathsf{0} \qquad \qquad \mathsf{0}$  UDP conn 0 0 0 0 ARP tbl **0** 0 0 0 20036 0 0<br>
Xlate Timeout 0 0 0 0 0 0 Xlate Timeout 0 0 0 0 0 0 0 IPv6 ND tbl 0 0 0 0 VPN IKEv1 SA 0 0 0 0 0 0 VPN IKEv1 P2 0 0 0 0 0 0 VPN IKEv2 SA 0 0 0 0 0 0 VPN IKEv2 P2 0 0 0 0 0 0 VPN CTCP upd 0 0 0 0 0 0 VPN SDI upd 0 0 0 0 VPN DHCP upd  $\begin{array}{ccc} 0 & 0 & 0 \end{array}$ SIP Session 0 0 0 0 0 0 SIP Tx 0 0 0 0 SIP Pinhole  $\begin{array}{cccc} 0 & 0 & 0 & 0 \end{array}$  Route Session 0 0 0 0 Router ID 0 0 0 0 User-Identity 0 0 0 1 0 CTS SGTNAME 0 0 0 0 0 0 CTS PAC 0 0 0 0 TrustSec-SXP 0 0 0 0 IPv6 Route 0 0 0 0 STS Table 0 0 0 0 Rule DB B-Sync 0 0 0 0 0 0 Rule DB P-Sync 0 0 0 0 0 0 Rule DB Delete  $\begin{array}{ccc} 0 & 0 & 0 \end{array}$ 

 Logical Update Queue Information Cur Max Total Recv Q: 0 5 504656

Xmit Q: 0 1 95752

Failover On: Failover is Enabled or Disabled.

This host: Secondary - Standby Ready. The role of this device and the states of the interfaces.

Other hosts: Primary - Active. The other device is in an Active state and communicates with the current device.

<#root>

>

**show failover history**

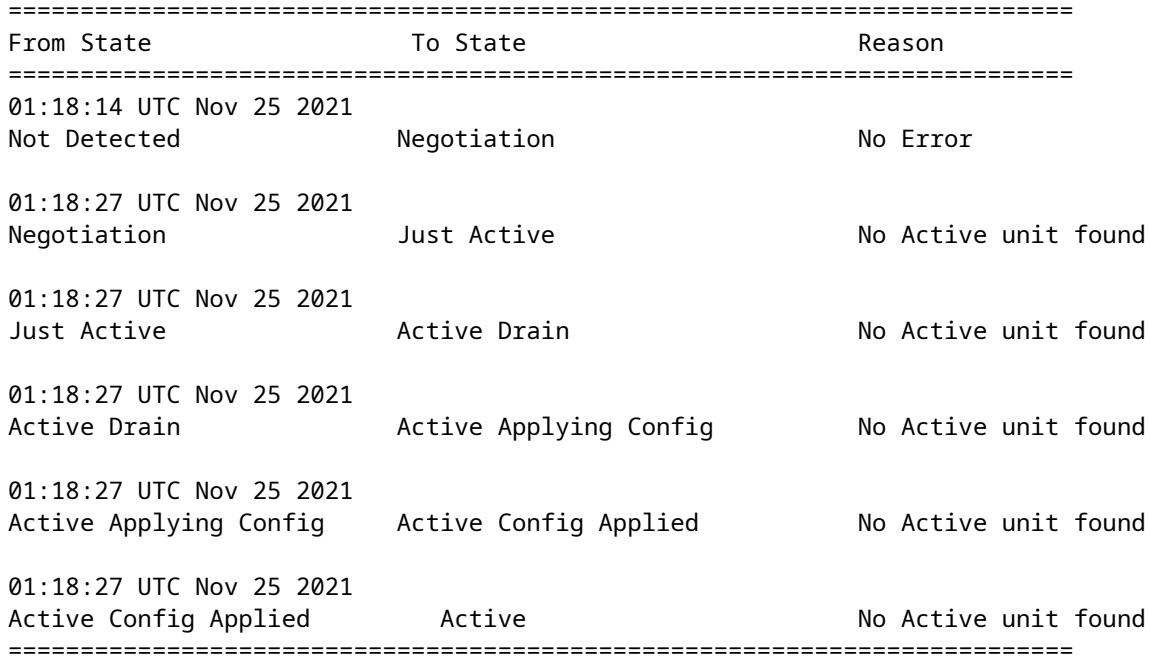

Use this to check the historic states of the devices and the reasons for those state changes:

<#root> > **show failover state** State Last Failure Reason Date/Time This host - Secondary Standby Ready **None** Other host - Primary Active None ====Configuration State=== Sync Done - STANDBY

Check the current states of the devices and the reason for the last failover:

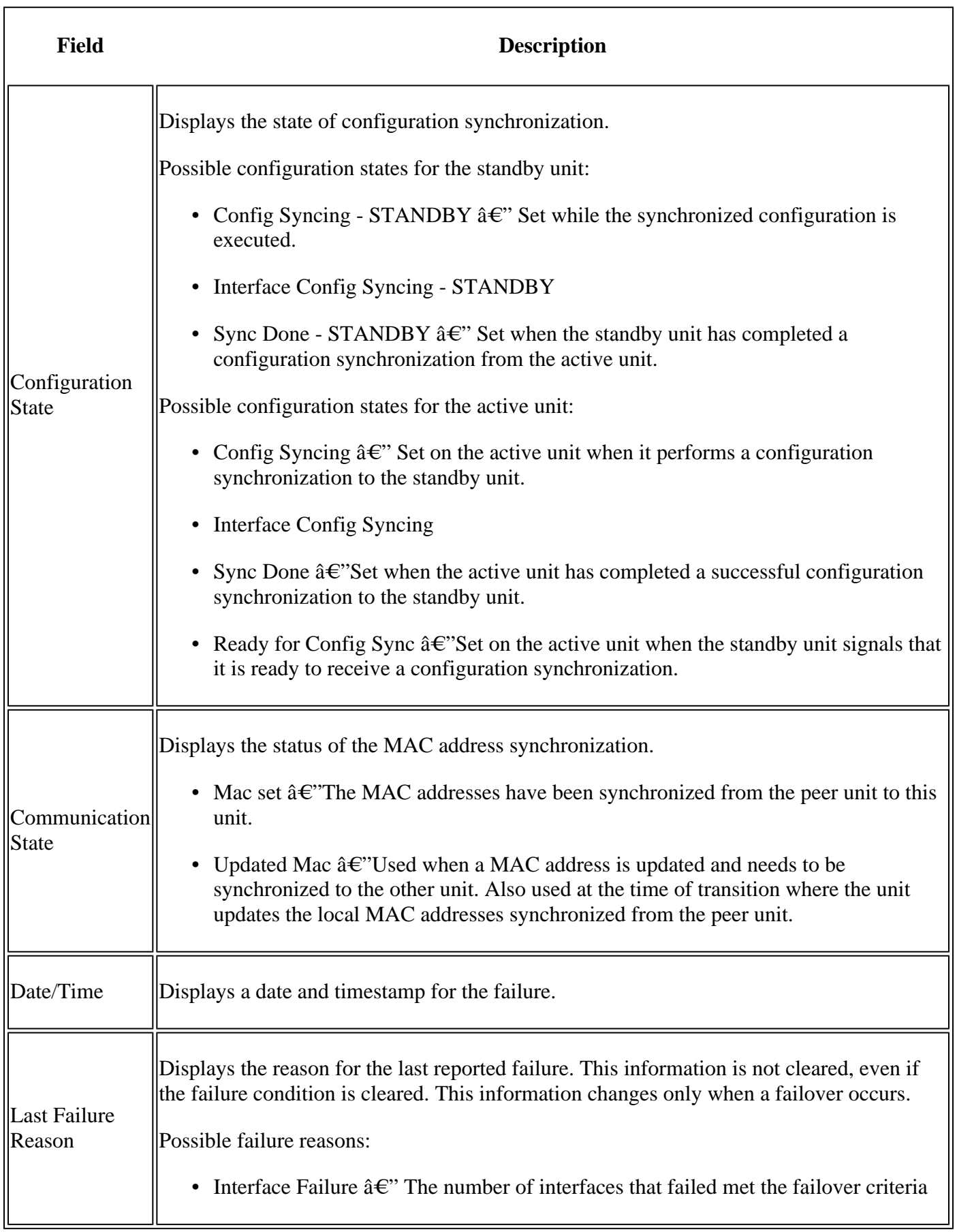

 $\overline{\mathbf{1}}$ 

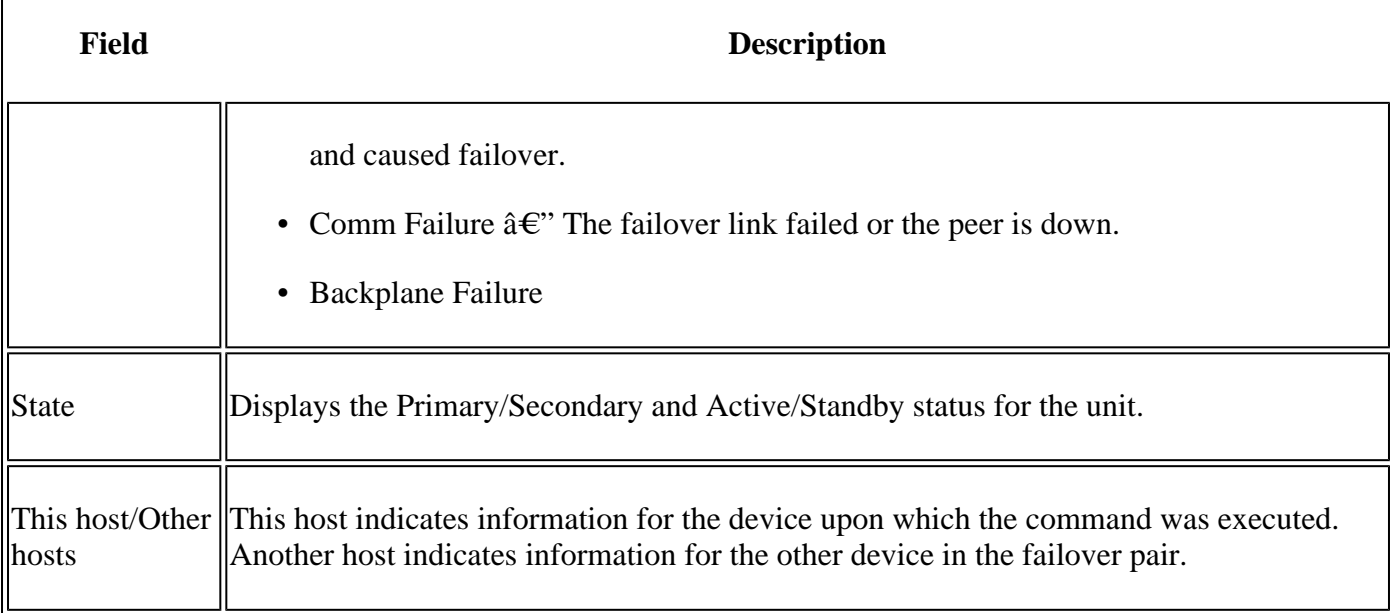

#### <#root>

>

**show failover descriptor**

outside send: 00020000ffff0000 receive: 00020000ffff0000 inside send: 00020100ffff0000 receive: 00020100ffff0000 diagnostic send: 01020000ffff0000 receive: 01020000ffff0000

## <span id="page-11-0"></span>**Troubleshoot**

### **Debugs**

<#root>

>

**debug fover ?**

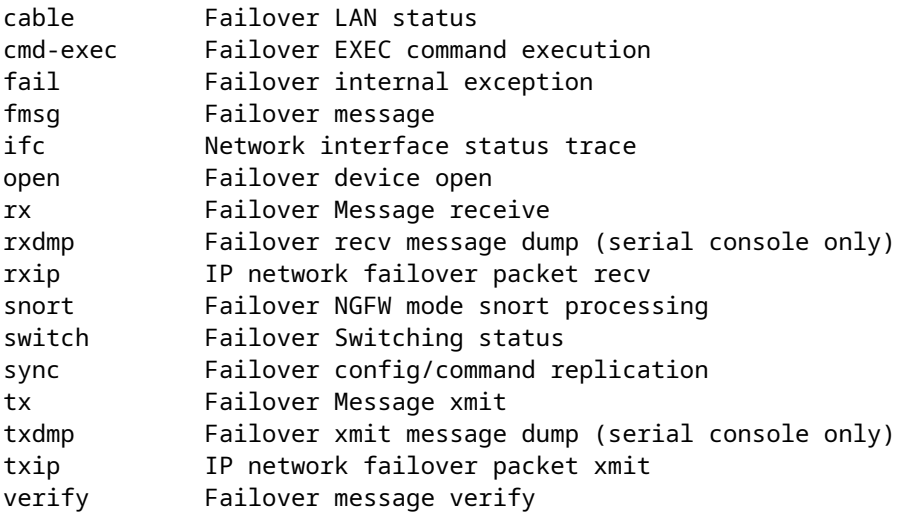

#### Captures:

Failover interface captures:

You can refer to this capture to determine if the failover hello packets are sent on the failover link at the rate at which they are sent.

<#root>

>

**show capture**

capture capfail type raw-data interface Failover [Capturing - 452080 bytes] match ip host 10.197.200.69 host 10.197.200.89 > **show capture capfail** 15 packets captured 1: 09:53:18.506611 10.197.200.69 > 10.197.200.89 ip-proto-105, length 54 2: 09:53:18.506687 10.197.200.89 > 10.197.200.69 ip-proto-105, length 54 3: 09:53:18.813800 10.197.200.89 > 10.197.200.69 ip-proto-105, length 46 4: 09:53:18.814121 10.197.200.69 > 10.197.200.89 ip-proto-105, length 50 5: 09:53:18.814151 10.197.200.69 > 10.197.200.89 ip-proto-105, length 62 6: 09:53:18.815143 10.197.200.89 > 10.197.200.69 ip-proto-105, length 62 7: 09:53:18.815158 10.197.200.89 > 10.197.200.69 ip-proto-105, length 50 8: 09:53:18.815372 10.197.200.69 > 10.197.200.89 ip-proto-105, length 50 9: 09:53:19.514530 10.197.200.89 > 10.197.200.69 ip-proto-105, length 54 10: 09:53:19.514972 10.197.200.69 > 10.197.200.89 ip-proto-105, length 54 11: 09:53:19.718041 10.197.200.69 > 10.197.200.89 ip-proto-9, length 70 12: 09:53:20.533084 10.197.200.69 > 10.197.200.89 ip-proto-105, length 54 13: 09:53:20.533999 10.197.200.89 > 10.197.200.69 ip-proto-105, length 54 14: 09:53:20.686625 10.197.200.89 > 10.197.200.69 ip-proto-9, length 74 15: 09:53:20.686732 10.197.200.69 > 10.197.200.89 ip-proto-9, length 74

ARP capture on the failover link:

15 packets shown

You can take this capture to see if the peers have Mac entries in the ARP table.

<#root>

>

**show capture**

capture caparp type raw-data ethernet-type arp interface Failover [Capturing - 1492 bytes] >

**show capture caparp**

```
22 packets captured
```

```
1: 11:02:38.235873 arp who-has 10.197.200.69 tell 10.197.200.89 
2: 11:02:38.235934 arp reply 10.197.200.69 is-at 0:50:56:a0:85:6c 
3: 11:03:47.228793 arp who-has 10.197.200.69 tell 10.197.200.89 
4: 11:03:47.228870 arp reply 10.197.200.69 is-at 0:50:56:a0:85:6c 
5: 11:08:52.231296 arp who-has 10.197.200.69 tell 10.197.200.89 
6: 11:08:52.231387 arp reply 10.197.200.69 is-at 0:50:56:a0:85:6c 
7: 11:32:49.134163 arp who-has 0.0.0.0 (ff:ff:ff:ff:ff:ff) tell 0.0.0.0 (0:0:0:0:0:0) 
8: 11:32:50.226443 arp who-has 10.197.200.1 tell 10.197.200.28 
9: 11:42:17.220081 arp who-has 10.197.200.89 tell 10.197.200.69 
10: 11:42:17.221652 arp reply 10.197.200.89 is-at 0:50:56:a0:72:4d 
11: 11:42:20.224124 arp who-has 10.197.200.89 tell 10.197.200.69 
12: 11:42:20.225726 arp reply 10.197.200.89 is-at 0:50:56:a0:72:4d 
13: 11:42:25.288849 arp who-has 10.197.200.69 tell 10.197.200.89 
14: 11:42:25.288956 arp reply 10.197.200.69 is-at 0:50:56:a0:85:6c 
15: 11:46:17.219638 arp who-has 10.197.200.89 tell 10.197.200.69 
16: 11:46:17.220295 arp reply 10.197.200.89 is-at 0:50:56:a0:72:4d 
17: 11:47:08.135857 arp who-has 10.197.200.69 tell 10.197.200.89 
18: 11:47:08.135994 arp reply 10.197.200.69 is-at 0:50:56:a0:85:6c 
19: 11:47:11.142418 arp who-has 10.197.200.89 tell 10.197.200.69 
20: 11:47:11.143150 arp reply 10.197.200.89 is-at 0:50:56:a0:72:4d 
21: 11:47:18.213993 arp who-has 10.197.200.69 tell 10.197.200.89 
22: 11:47:18.214084 arp reply 10.197.200.69 is-at 0:50:56:a0:85:6c 
22 packets shown
>
```
## <span id="page-13-0"></span>**Scenarios**

If the peer unit fails to join the HA group or fails while you deploy changes from the active unit, log into the failed unit, navigate to the High Availability page, and click the Failover History link.

### <span id="page-13-1"></span>**APP-SYNC Failure**

If the show failover history output indicates an App Sync failure, then there was a problem at the time of the HA validation phase, where the system checks that the units can function correctly as a high availability group.

The message  $\hat{a} \in \alpha$ All validation passed $\hat{a} \oplus \hat{b}$  when the From State is App Sync appears, and the node moves to the Standby Ready state.

Any validation failure transitions the peer to the Disabled (Failed) state. Resolve the problems to make the peers function as a high availability group again.

Note that if you fix an App Sync error and make changes to the active unit, you must deploy them and then resume HA for the peer node to join.

The messages indicate failures, with an explanation of how you can resolve the issues. These errors can happen on node join and on each subsequent deployment.

At the time of a node join, the system performs a check against the last deployed configuration on the active unit.

#### <span id="page-14-0"></span>**Standby Node Fails to Join HA with "CD App Sync error is App Config Apply Failed"**

On the Standby FTD command line, **/ngfw/var/log/action\_queue.log** must have the reason for configuration failure. Remediation: On identification of the configuration error, post-making required changes, HA can be resumed. See Cisco bug I[DCSCvu15611.](https://bst.cloudapps.cisco.com/bugsearch/bug/CSCvu15611)

<#root>

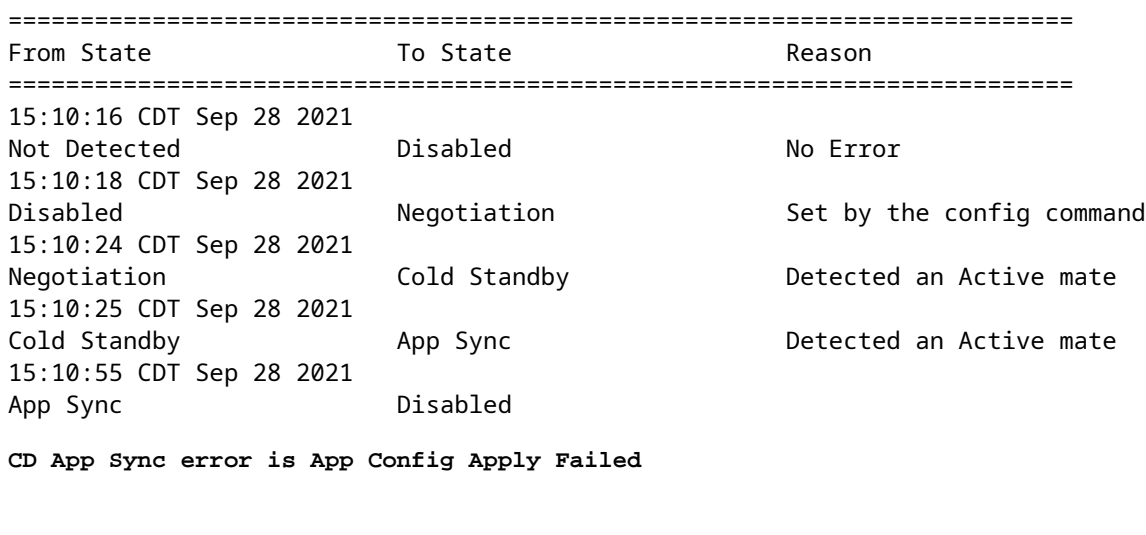

==========================================================================

#### <span id="page-14-1"></span>**Standby Node Fails to Join HA with "HA state progression failed due to APP SYNC timeout"**

On the Standby FTD command line, **/ngfw/var/log/ngfwmanager.log** must have the reason for the app-sync timeout.

At this stage, policy deployments also fail because the active unit thinks app sync is still in progress. Policy deployment throws the error - "since newNode join/AppSync process is in progress, Configuration Changes are not allowed, and hence rejects the deployment request. Please retry deployment after some time"

Remediation: Sometimes, when you resume high availability on the Standby node, it can resolve the issue. See Cisco bug ID [CSCvt48941](https://bst.cloudapps.cisco.com/bugsearch/bug/CSCvt48941)

See Cisco bug ID [CSCvx11636](https://bst.cloudapps.cisco.com/bugsearch/bug/CSCvx11636)

<#root>

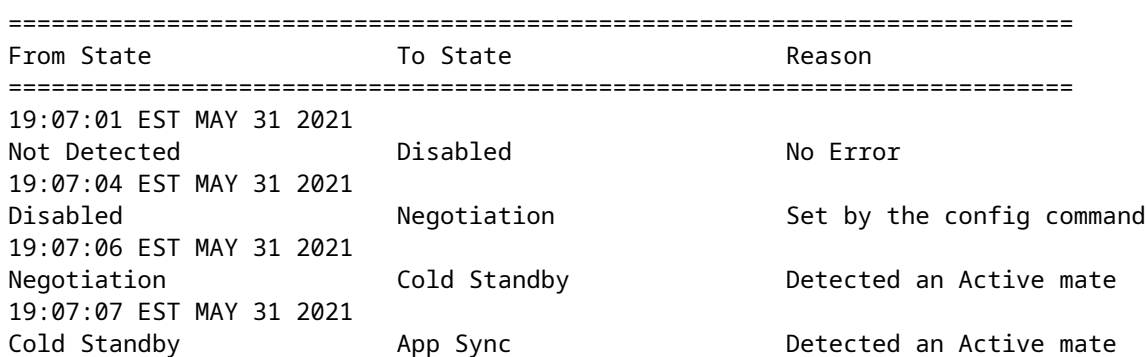

21:11:18 EST Jun 30 2021 App Sync Disabled

**HA state progression failed due to APP SYNC timeout**

==========================================================================

#### <span id="page-15-0"></span>**Standby Node Fails to Join HA with "CD App Sync error is Failed to apply SSP config on standby"**

On the Standby FTD command line, **/ngfw/var/log/ngfwmanager.log** must have the exact reason for the failure.

Remediation: Sometimes, when you resume high availability on the Standby node, it can resolve the issue.

See Cisco bug ID [CSCvy04965](https://bst.cloudapps.cisco.com/bugsearch/bug/CSCvy04965)

<#root>

========================================================================== From State  $\overline{a}$  To State  $\overline{a}$  Reason ========================================================================== 04:15:15 UTC Apr 17 2021 Not Detected Disabled No Error 04:15:24 UTC Apr 17 2021 Disabled **Set Disabled CONFIDENT MEGALE CONFIDENT** Set by the config command 04:16:12 UTC Apr 17 2021 Negotiation Cold Standby Detected an Active mate 04:16:13 UTC Apr 17 2021 Cold Standby App Sync Detected an Active mate 04:17:44 UTC Apr 17 2021 App Sync **Disabled CD App Sync error is Failed to apply SSP config on standby**

==========================================================================

#### <span id="page-15-1"></span>**Health Check Failure**

"HELLO not heard from mate" means the mate is offline or the failover link does not communicate the HELLO keepalive messages.

Try to log in to the other device, if SSH does not work, get the console access and check if the device is operational or offline.

If operational, identify the cause of the failure with the command, **show failover state.**

If not operational, try a graceful reboot and check if you see any boot logs on the console, otherwise, the device can be considered hardware faulty.

<#root>

==========================================================================

From State  $\overline{a}$  To State  $\overline{a}$  Reason ========================================================================== 04:53:36 UTC Feb 6 2021 Failed Standby Ready **Interface check** 02:12:46 UTC Jul 11 2021 Standby Ready **Standby Ready** Just Active **1996** HELLO not heard from mate 02:12:46 UTC Jul 11 2021 Active Config Applied Active HELLO not heard from mate ==========================================================================

#### <span id="page-16-0"></span>**Snort Down or Disk Failure**

<span id="page-16-1"></span>If the FTD gives this error, "Detect Inspection engine failure due to disk failure", there are 2 possibilities.

#### **The Detection Engine (SNORT Instance) is Down**

This can be validated with the command on the Linux side, **pmtool status | grep -i de,**

==========================================================================

<span id="page-16-2"></span>Remediation: If any of the instances is down, check for **/ngfw/var/log/messages** and identify the cause.

#### **The Device Shows High Disk Utilization**

This can be validated with the command on the Linux side, **df -Th**.

Remediation: Identify the directory which consumes most of the disk and contact TAC to delete the unwanted files.

<#root>

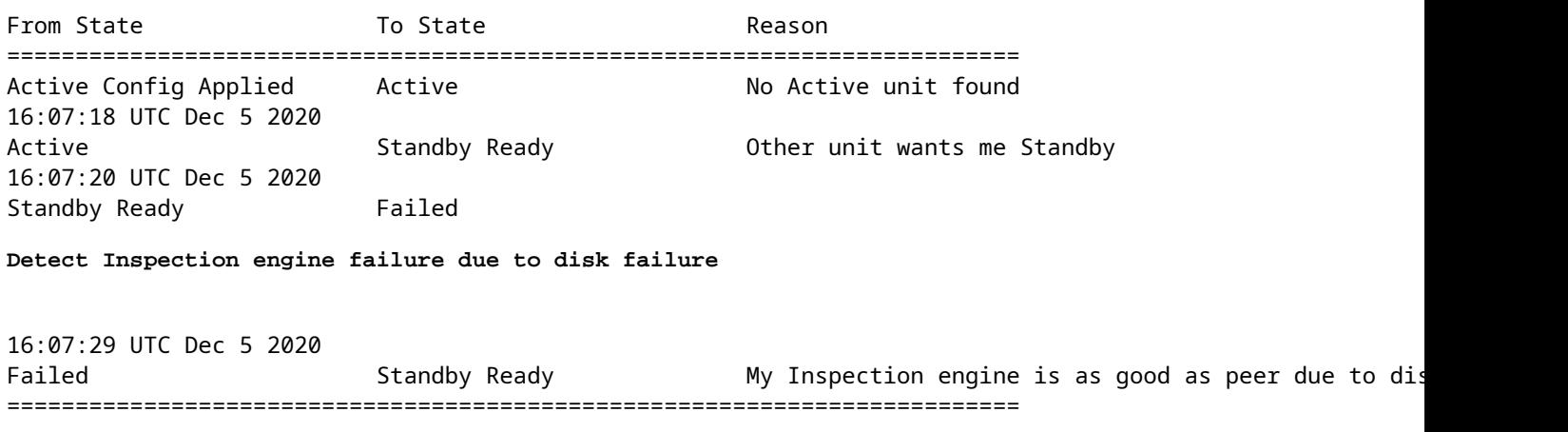

### <span id="page-16-3"></span>**Service Card Failure**

Such issues are generally reported because of Firepower module failure on ASA 5500-X devices. Please check the sanity of the module via **show module sfr details**.

Remediation: Collect ASA Syslog around the time of the failure, and these can contain details like control or data plane failure.

That can be due to various reasons in the SFR module. It is recommended to open TAC to find the root cause of this issue on the IPS.

<#root>

========================================================================== From State  $\overline{a}$  To State  $\overline{a}$  Reason ========================================================================== 21:48:19 CDT Aug 1 2021 Active **Standby Ready** Set by the config command 21:48:19 CDT Aug 1 2021 Standby Ready **Bust Active Service card in other unit has failed** 21:48:19 CDT Aug 1 2021 Active Config Applied Active Service card in other unit has failed ==========================================================================

### <span id="page-17-0"></span>**MIO Heartbeat Failure**

Firepower Threat Defense/ASA reports failure due to "MIO-blade heartbeat failure" on FPR1K, 2K, 4K, 9K.

See Cisco bug ID [CSCvy14484](https://bst.cloudapps.cisco.com/bugsearch/bug/CSCvy14484) See Cisco bug ID [CSCvh26447](https://bst.cloudapps.cisco.com/bugsearch/bug/CSCvh26447)

<#root>

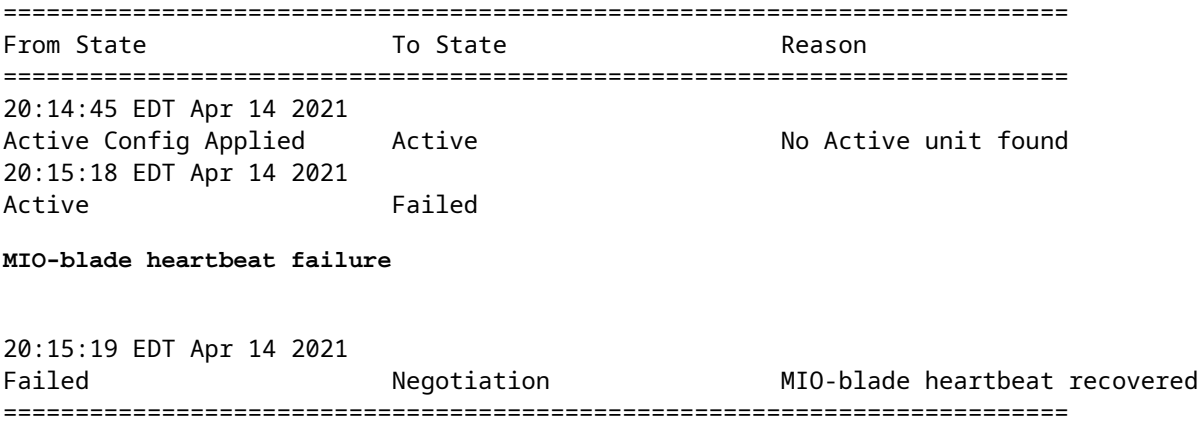

## <span id="page-17-1"></span>**Related Information**

- [https://www.cisco.com/c/en/us/td/docs/security/asa/asa-cli-reference/S/asa-command-ref-S/show-f-to](https://www.cisco.com/c/en/us/td/docs/security/asa/asa-cli-reference/S/asa-command-ref-S/show-f-to-show-ipu-commands.html)[show-ipu-commands.html](https://www.cisco.com/c/en/us/td/docs/security/asa/asa-cli-reference/S/asa-command-ref-S/show-f-to-show-ipu-commands.html)
- [https://www.cisco.com/c/en/us/td/docs/security/firepower/640/fdm/fptd-fdm-config-guide-640/fptd-](https://www.cisco.com/c/en/us/td/docs/security/firepower/640/fdm/fptd-fdm-config-guide-640/fptd-fdm-ha.html#id_72185)

[fdm-ha.html#id\\_72185](https://www.cisco.com/c/en/us/td/docs/security/firepower/640/fdm/fptd-fdm-config-guide-640/fptd-fdm-ha.html#id_72185) • **[Technical Support & Documentation - Cisco Systems](https://www.cisco.com/c/en/us/support/index.html)**